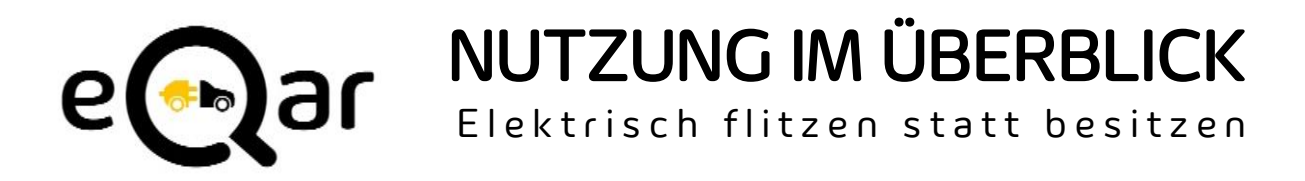

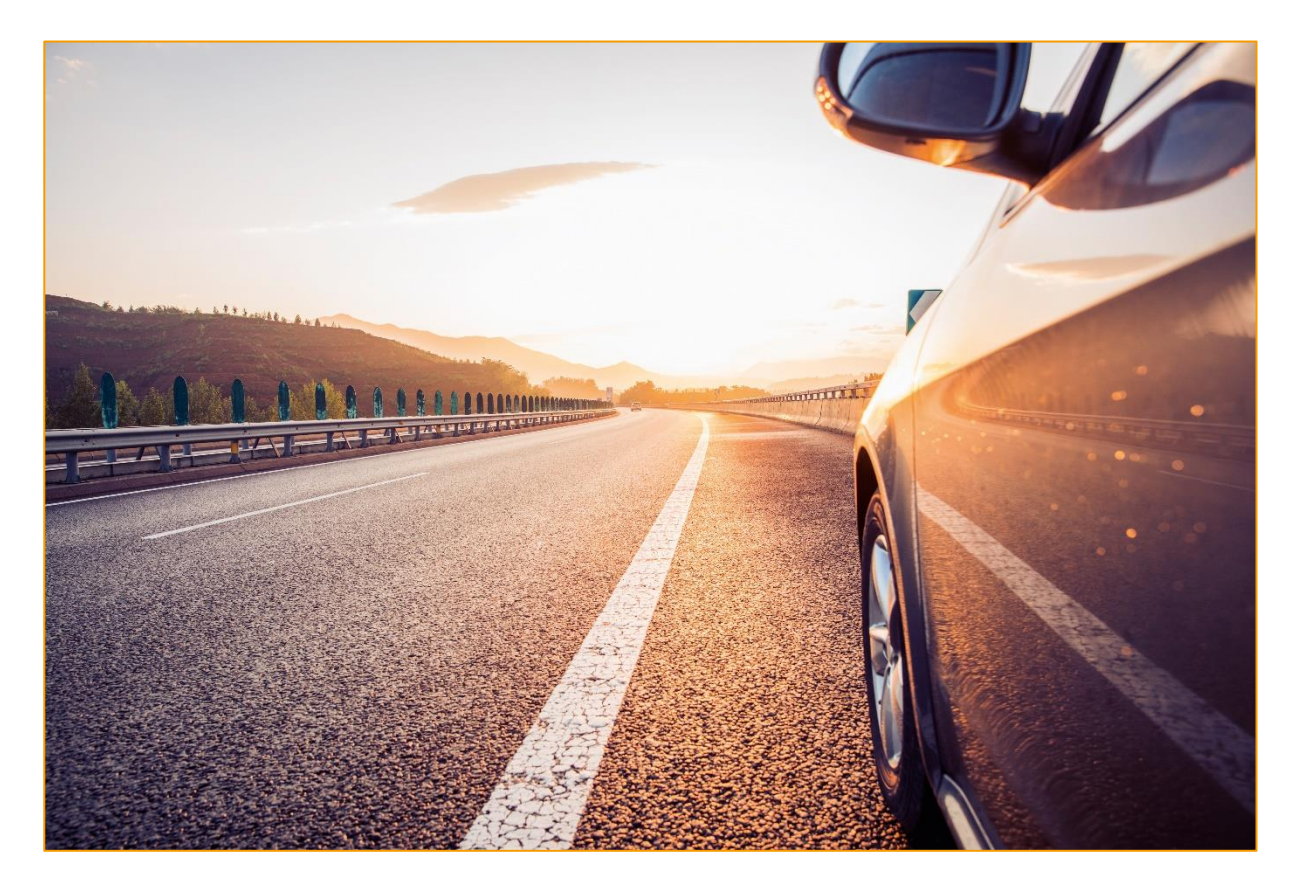

ANMELDEN • BUCHEN • FAHREN • PARKEN FAHRZEUGNUTZUNG BMW i3 • VW ID.3 LADEN DER FAHRZEUGE • FAQ

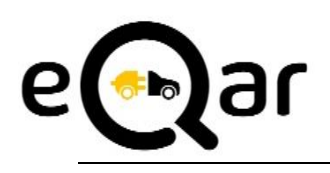

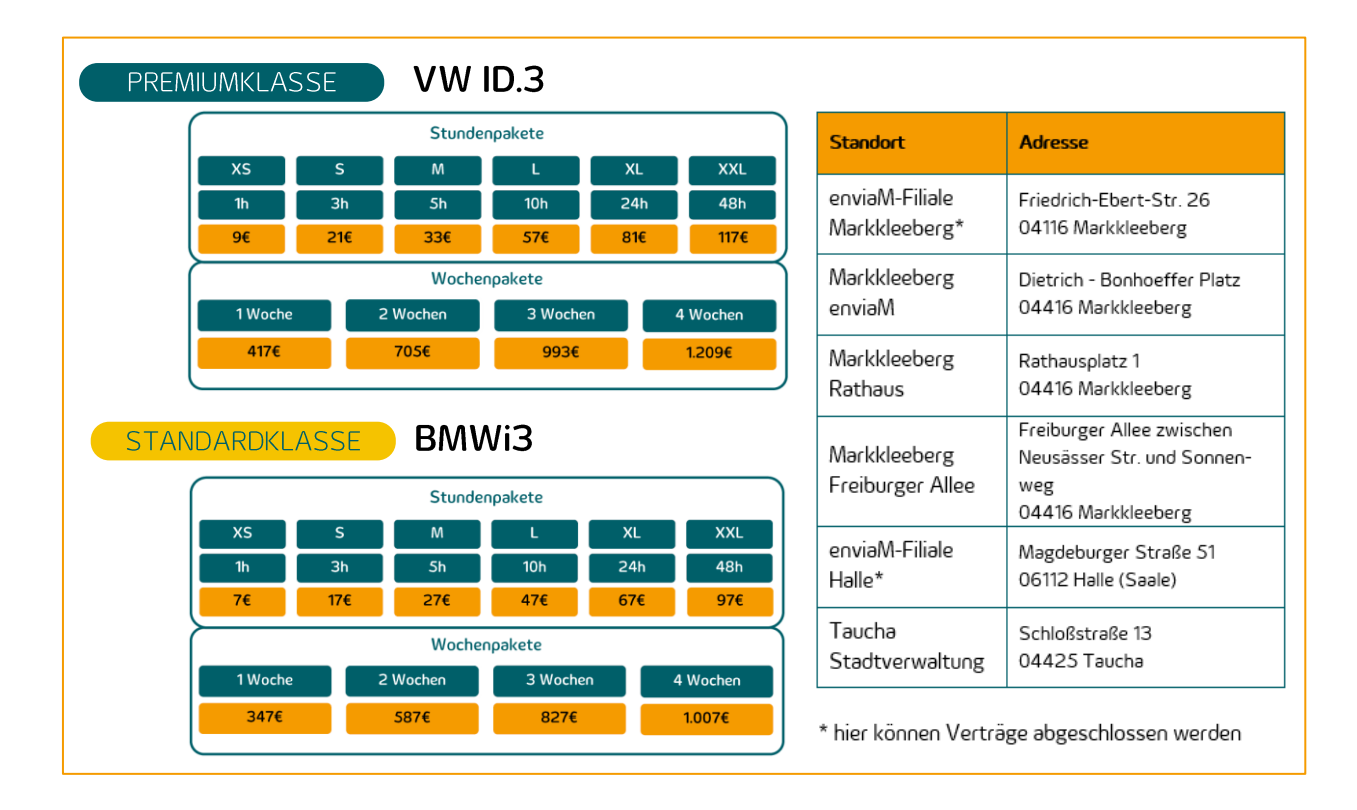

Jederzeit mobil und gleichzeitig etwas für die Umwelt tun: Unser eCarsharing-Angebot in Markkleeberg, Halle und Taucha macht's möglich. Rund um die Uhr buchen - Rund um die Uhr fahren. Ob als Stundenpaket oder mehrere Tage am Stück – nach einmaliger Registrierung bei uns in der Filiale können Sie jederzeit mit einem unserer umweltfreundlichen E-Autos losflitzen.

Um eQar nutzen zu können, benötigen Sie unsere eQar-App. Mit dieser App öffnen und verriegeln Sie nicht nur das gebuchte Fahrzeug, Sie können hiermit auch Fahrten buchen, stornieren oder Kontakt zu unserem Support aufnehmen. Laden Sie sich diese aus dem entsprechenden App-Store direkt auf Ihr Smartphone.

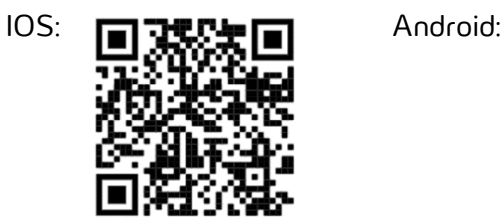

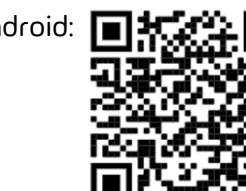

# REGISTRIEREN

Melden Sie sich auf [www.e-Qar.de](http://www.e-qar.de/) schnell und einfach für unser eCarsharing-Angebot. Kommen Sie danach vor Ihrer ersten Buchung zum enviaM-Standort in die Friedrich-Ebert-Straße 26 nach Markkleeberg oder in die Magdeburger Straße 51 nach Halle und unterschreiben Sie dort persönlich Ihren Nutzungsvertrag. Gleichzeitig erhalten Sie gegen eine Gebühr von 10€ ein Label für Ihren Führerschein, mit dem Sie zukünftig Ihre Fahrten durchführen können.

Unsere Mitarbeiter sind wochentags (ausgenommen an Feiertagen) von 09:00 bis 18:00 Uhr vor Ort für Sie da.

## BUCHEN

Buchen Sie individuell und rund um die Uhr auf [www.e-Qar.de](http://www.e-qar.de/) oder mit der eQar-App ein E-Mobil Ihrer Wahl. Geben Sie dafür den gewünschten Zeitraum ein und schauen Sie, welches Fahrzeug am entsprechenden Standort zur Verfügung steht. Nachdem Sie Ihre Buchung verbindlich bestätigt haben, erhalten Sie kurz darauf eine Buchungsbestätigung per E-Mail.

## FAHREN

Mit Hilfe der eQar-App auf Ihrem mobilen Endgerät (welches mit NFC-Technologie gemäß ISO 14443a und Bluetooth-Low Energy ausgestattet sein muss) öffnen Sie das Fahrzeug. Hierfür öffnen Sie in der App die gebuchte Fahrt und betätigen den "Öffnen" – Button. Sobald Sie (nach Aufforderung Ihres Handys) das Label auf Ihrem Führerschein vor die NFC-Lese-Einheit Ihres Smartphones gehalten haben, öffnet sich das Fahrzeug. Entnehmen Sie nun den Autoschlüssel aus der Schlüsselbox im Kofferraum für den kompletten Zeitraum Ihrer Nutzung. Entriegeln Sie das Fahrzeug erneut mit der Fernbedienung. Danach können Sie das Ladekabel entnehmen.

 $\rightarrow$  Das Fahrzeug kann 15 Minuten vor dem reservierten Zeitpunkt geöffnet werden. Sie erhalten 30 Minuten im Voraus eine E-Mail mit allen relevanten Daten als Erinnerung. Bevor Sie losflitzen, müssen Sie nur noch den Ladevorgang beenden und das Ladekabel in den Kofferraum legen. Betätigen Sie beim Startvorgang immer das Bremspedal. Nachdem Sie auf D (=Drive) geschaltet haben, kann Ihre Fahrt auch schon beginnen.

 $\leftrightarrow$  Kontrollieren Sie das Fahrzeug unbedingt vor Fahrtantritt auf Schäden und Sauberkeit. Sollten Sie Mängel entdeckt haben, die noch nicht bekannt sind, nehmen Sie sofort Kontakt mit der Kundenhotline auf: 0341 120-7616. Es entstehen die gemäß Ihrem Vertrag üblichen Verbindungskosten.

## PARKEN

Nachdem Sie Ihre Fahrt beendet haben, stellen Sie das E-Mobil einfach wieder dort ab, wo Sie es abgeholt haben. Parken Sie das Auto im gleichen Zustand auf dem dafür vorgesehenen Stellplatz ab, wie Sie es zu Beginn Ihrer Buchung vorgefunden haben.

Verbinden Sie das Auto über das Ladekabel mit der Ladesäule und starten Sie so den Ladevorgang. Dieser beginnt erst, wenn an der Ladesäule die blaue Diode leuchtet. Stecken Sie hierfür immer erst das Kabel ans Auto und danach an die Ladesäule. Erst dann erfolgt eine Verbindung zwischen beiden Systemen.

 $\leftrightarrow$  Verstauen Sie den Autoschlüssel wieder in der Schlüsselbox im Kofferraum und verriegeln Sie das Fahrzeug nun letztendlich wieder mit dem "Verriegeln Button" in der eQar-App. Sobald Sie das Fahrzeug verriegelt haben, ist Ihre Fahrzeugbuchung beendet.

## Nutzen Sie deshalb für Zwischenstopps unbedingt immer den Autoschlüssel.

Ausführliche Informationen erhalten Sie in unseren AGBs oder in den FAQs auf www.e-Qar.de  $(\rightarrow)$ 

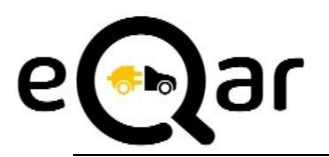

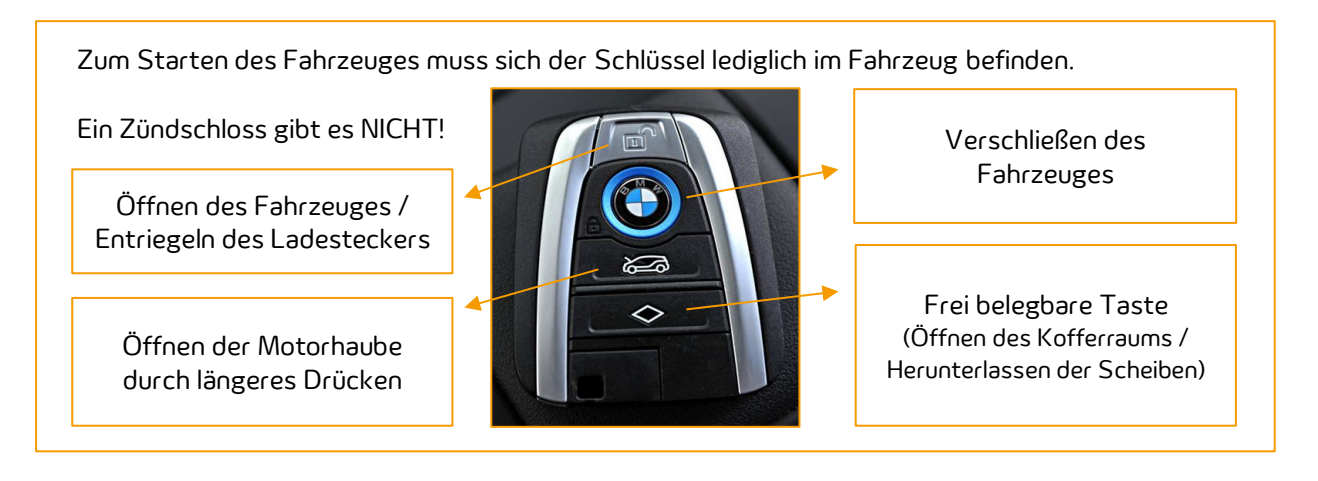

Das Fahrzeug muss nach jeder Fahrt an der Ladesäule angeschlossen werden.

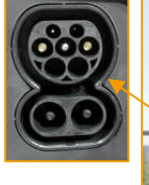

Beim Laden des Fahrzeugs ist zu beachten:

 $\Theta$ Immer zuerst das Fahrzeug dann die Säule anschließen.

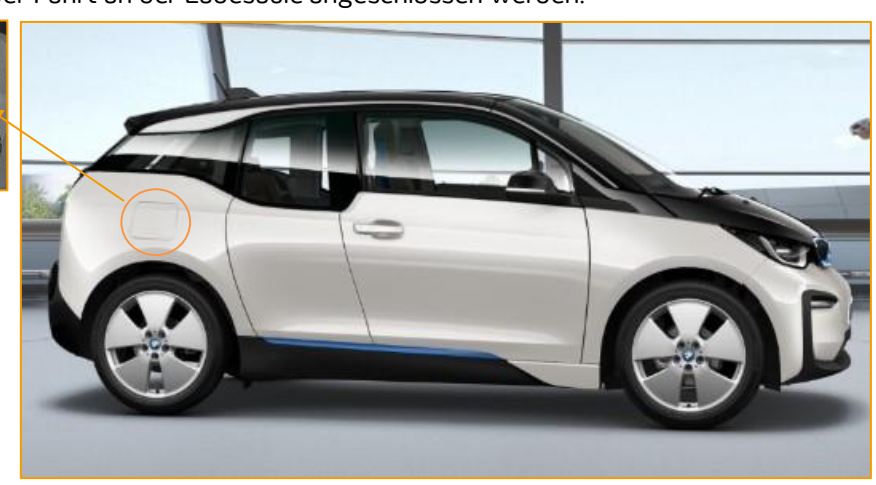

Den Ladezustand des Fahrzeugs erkennen Sie an der LED in der Ladeklappe.

Die Farbe dieser LED hat unterschiedliche Bedeutungen.

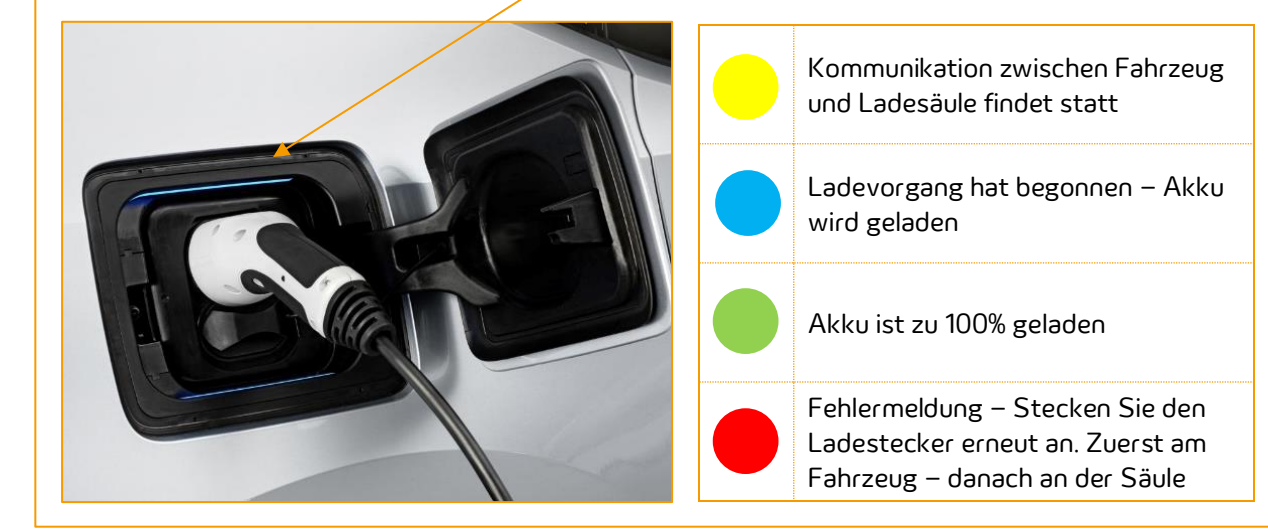

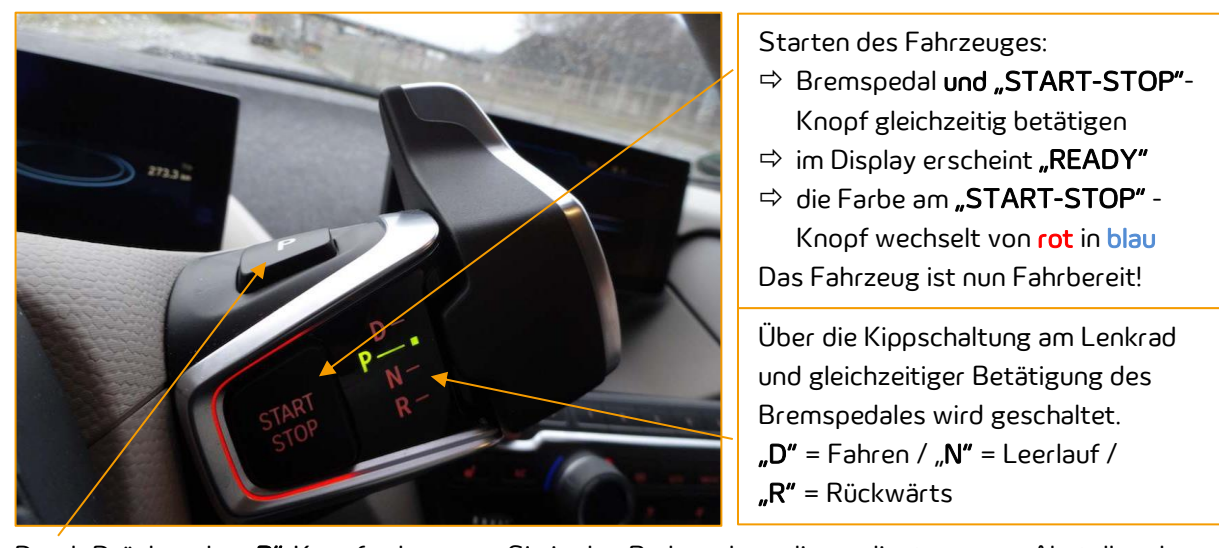

Durch Drücken des "P"-Knopfes kommen Sie in den Parkmodus - dieser dient nur zum Abstellen des Fahrzeuges und unterstützt nicht beim Einparken.

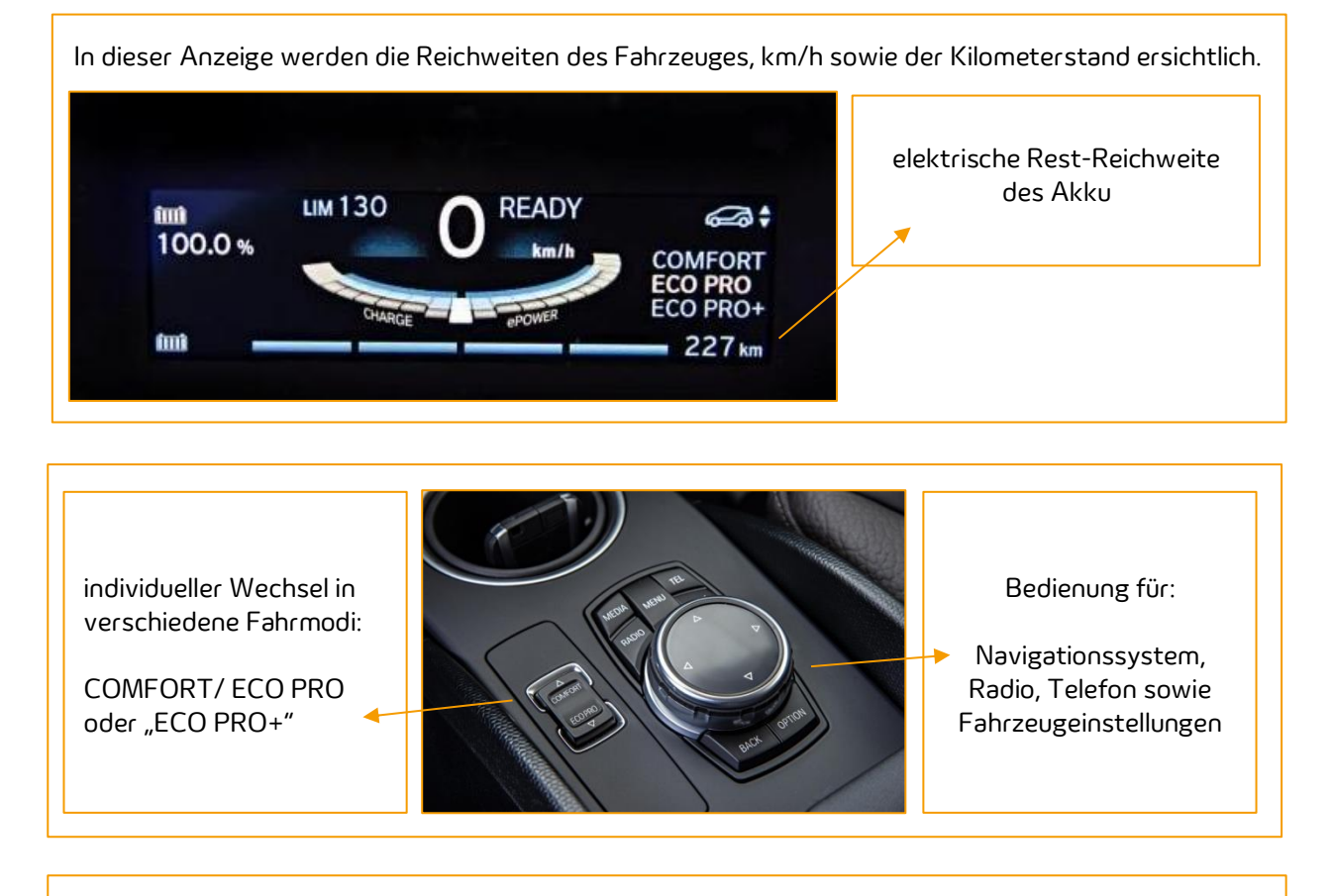

 $\overline{(*)}$  Für weitere Bedienhinweise nutzen Sie das im Fahrzeug vorhandene Bordbuch.

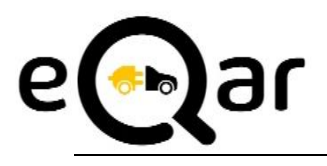

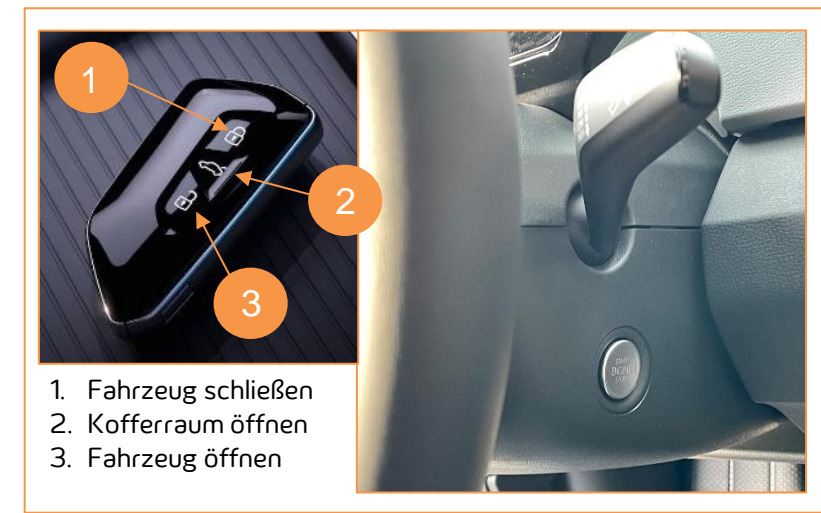

→ Starten: Zum Starten des Fahrzeuges muss sich der Schlüssel lediglich im Fahrzeug befinden.

Ein Zündschloss gibt es NICHT!

Benutzen Sie lediglich den "Start-Stop-Knopf" zusammen mit dem Bremspedal zum Starten des Fahrzeuges. Sobald im Display das Wort "READY" erscheint, ist das Fahrzeug auch schon startklar.

 Funktionen des ID.3: Der ID.3 verfügt über 2 Haupt-Monitore: ein Fahrerdisplay direkt hinter dem Lenkrad und eines in der Mitte des Armaturenbretts. Das Display hinter dem Lenkrad enthält übersichtlich alle wichtigen Informationen wie Verkehrszeichenerkennung, den digitalen Tacho, die Reichweite oder das Navi für den Fahrer. Die Angaben der Restreichweiten sind vertrauenswürdig. Diese berechnen sich auf Grundlage der vorherigen Fahrt bzw. der aktuellen Fahrweise.

Im Head-up-Display werden nützliche Informationen wie Reichweite, Tacho oder das Navi direkt ins Blickfeld der Windschutzscheibe projiziert. Darüber hinaus kommuniziert das Auto über eine Lichtleiste unter der Frontscheibe visuell mit den Insassen. So flackert diese weiß während der Spracheingabe, warnt rot vor Gefahren oder wandert blau in die Richtung, in die der Fahrer laut Navigation abbiegen soll.

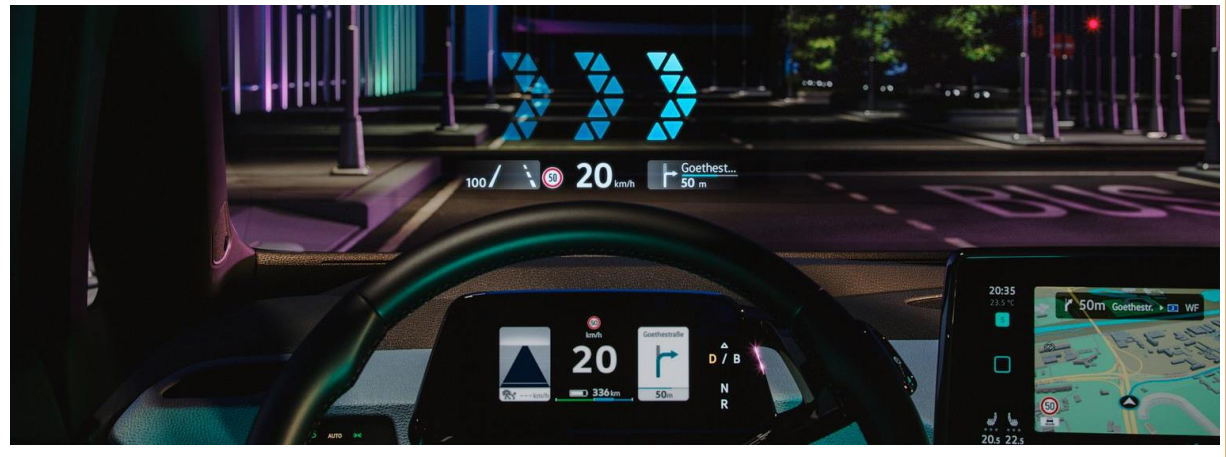

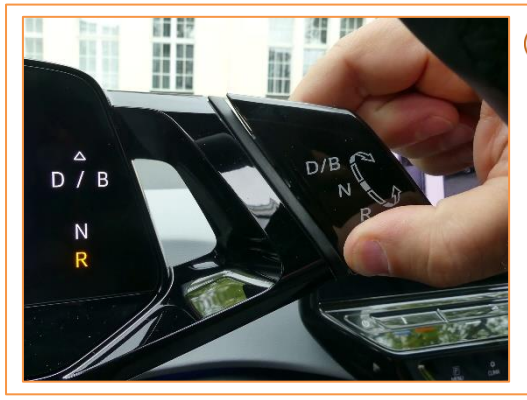

→) **Den Gang** können Sie am Wipphebel direkt hinter dem Lenkrad einstellen.

R = Rückwärtsfahrt D/B = Vorwärtsfahrt  $N =$  Leerlauf  $P =$  Parkstellung

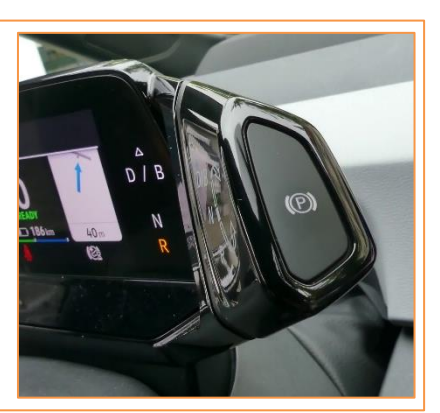

Ausschalten: Die Feststellbremse wird automatisch aktiviert, sobald Sie den Knopf am Gangwahlhebels auf P stellen. Zum Abschalten des Fahrzeuges betätigen Sie den "Start-Stopp-Knopf". Wenn Sie das Fahrzeug mit dem Schlüssel verlassen, schaltet sich das Fahrzeug inkl. Touchscreen und Instrumententafel aus.

 Aufladen: Bevor Sie die Fahrt mit dem Führerschein beenden, schließen Sie das Fahrzeug an die Ladesäule an.

Beim Laden des Fahrzeugs ist zu beachten:

Immer zuerst das Fahrzeug dann die Säule anschließen.

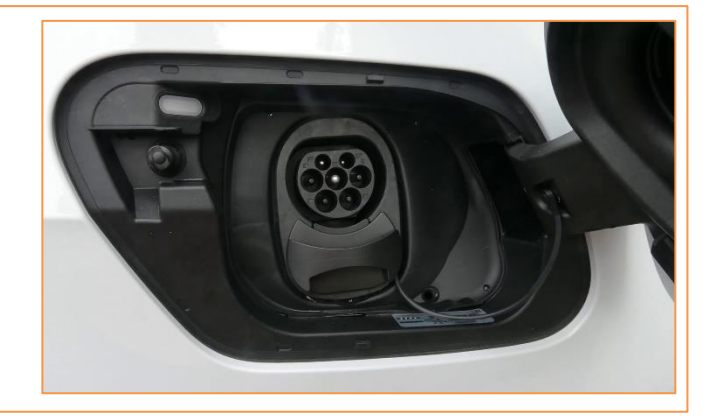

 $\rightarrow$  Den Ladezustand des Fahrzeugs erkennen Sie an der LED in der Ladeklappe. Die Farbe hat unterschiedliche Bedeutungen:

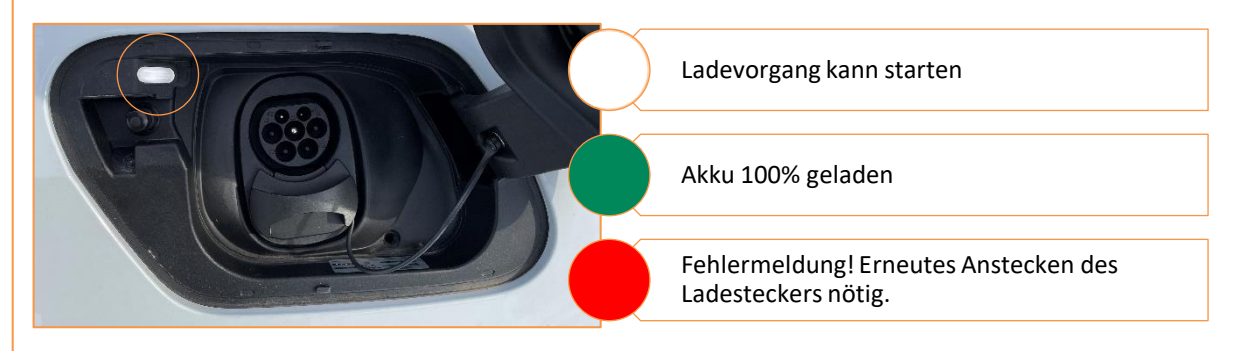

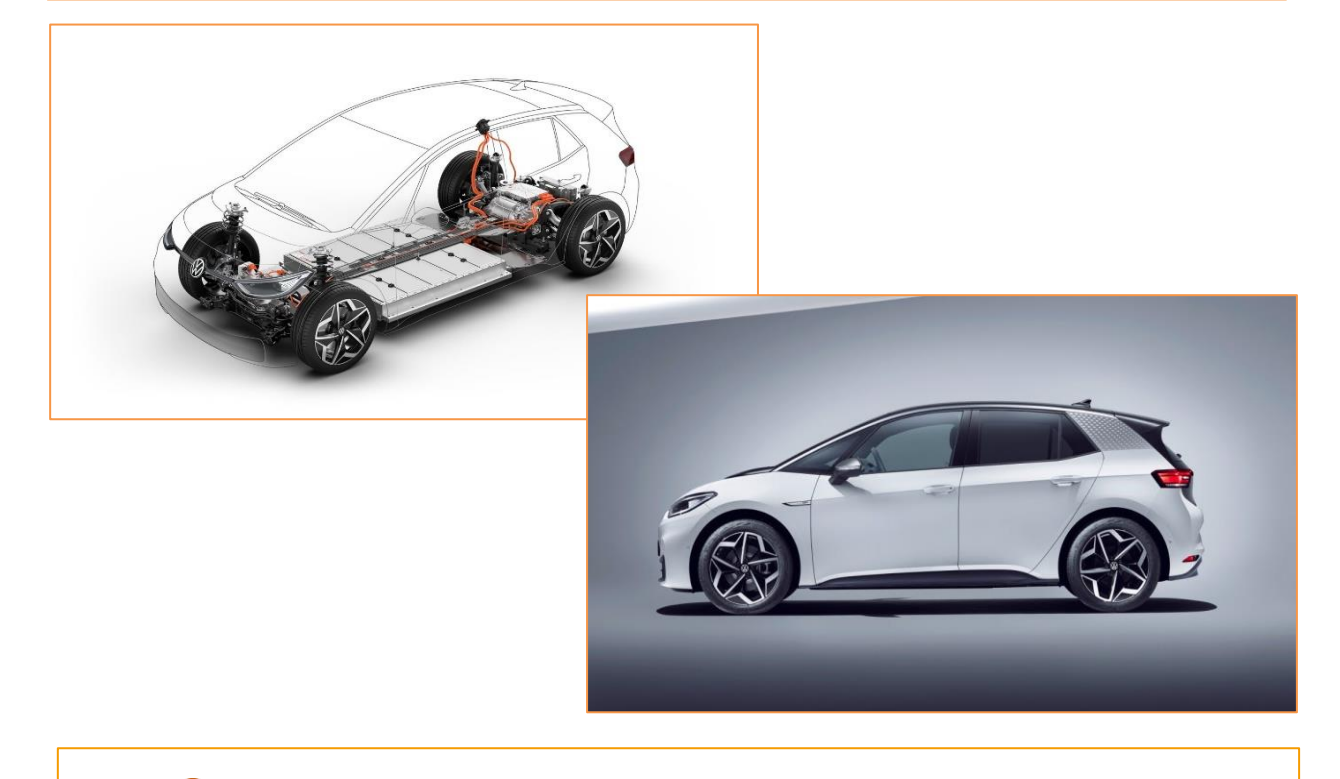

 $\leftrightarrow$  Für weitere Bedienhinweise nutzen Sie das im Fahrzeug vorhandene Bordbuch.

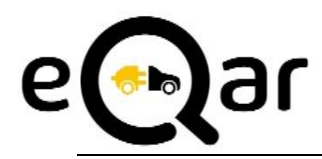

## LADEN MIT DER RFID-KARTE an AC-Ladesäulen

Zu jedem eQar-Fahrzeug gehört eine Mobilitätskarte, welche im Handschuhfach hinterlegt ist. Diese wird benötigt, um die Fahrzeuge auch unterwegs zu laden. In Vorbereitung auf Ihre Reise können Sie sich bei der Ladesäulensuche von GoingElectric informieren, wo eine entsprechende Lademöglichkeit an Ihrem Zielort zur Verfügung steht. Wählen Sie hierfür "Ladekarte enviaM - eCharge+ App –Mobilitätskarte" bei der Suche aus. Laden Sie sich gern für unterwegs eCharge-App auf Ihr Smartphone oder nutzen Sie direkt den QR-Code.

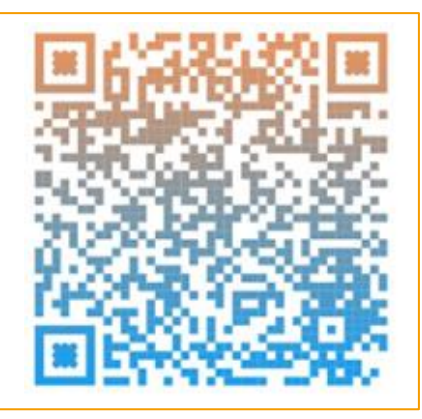

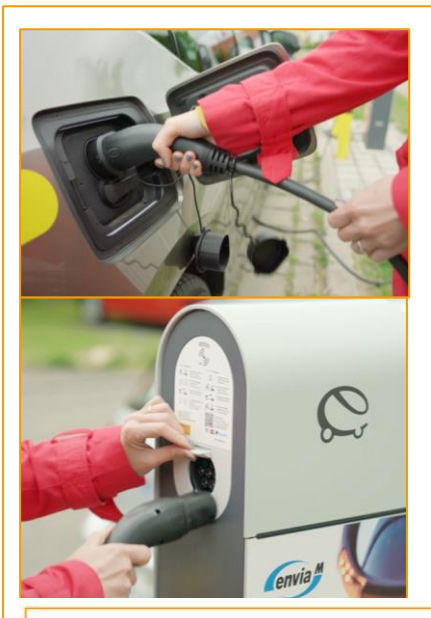

Damit auch der nächste Nutzer seine geplante Strecke problemlos zurücklegen kann, sind die Elektro-Fahrzeuge zur Rückgabe an den Ladesäulen der eQar-Standorte anzuschließen. Der Ladeprozess wird mit Anhalten der Mobilitätskarte an die RFID-Lesestelle der Ladesäule proaktiv durch den Nutzer gestartet bzw. beendet werden.

- Das Fahrzeug darf nicht verschlossen sein
- ✓ Ladekabel aus Kofferraum entnehmen
- ✓ Klappe des Fahrzeuganschlusses öffnen
- ✓ Kabel erst ins Auto danach in die Ladesäule einstecken, bis er es einrastet
- ✓ Mobilitätskarte an die RFID-Lesestelle an der Ladesäule anhalten
- ✓ Fahrzeug verriegeln & Kontrollieren, ob mit Aufleuchten der LED am Fahrzeug und Ladesäule der Ladevorgang beginnt.

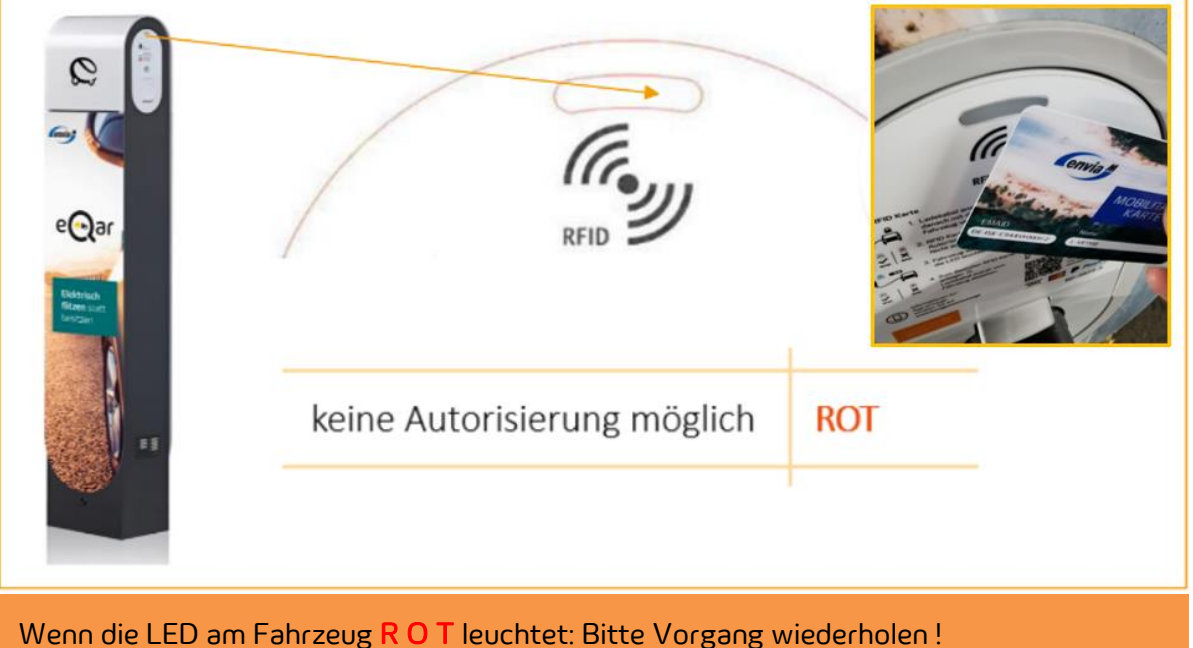

# LADEN MIT DER RFID-KARTE an Schnell-Ladesäulen (DC-Ladesäulen)

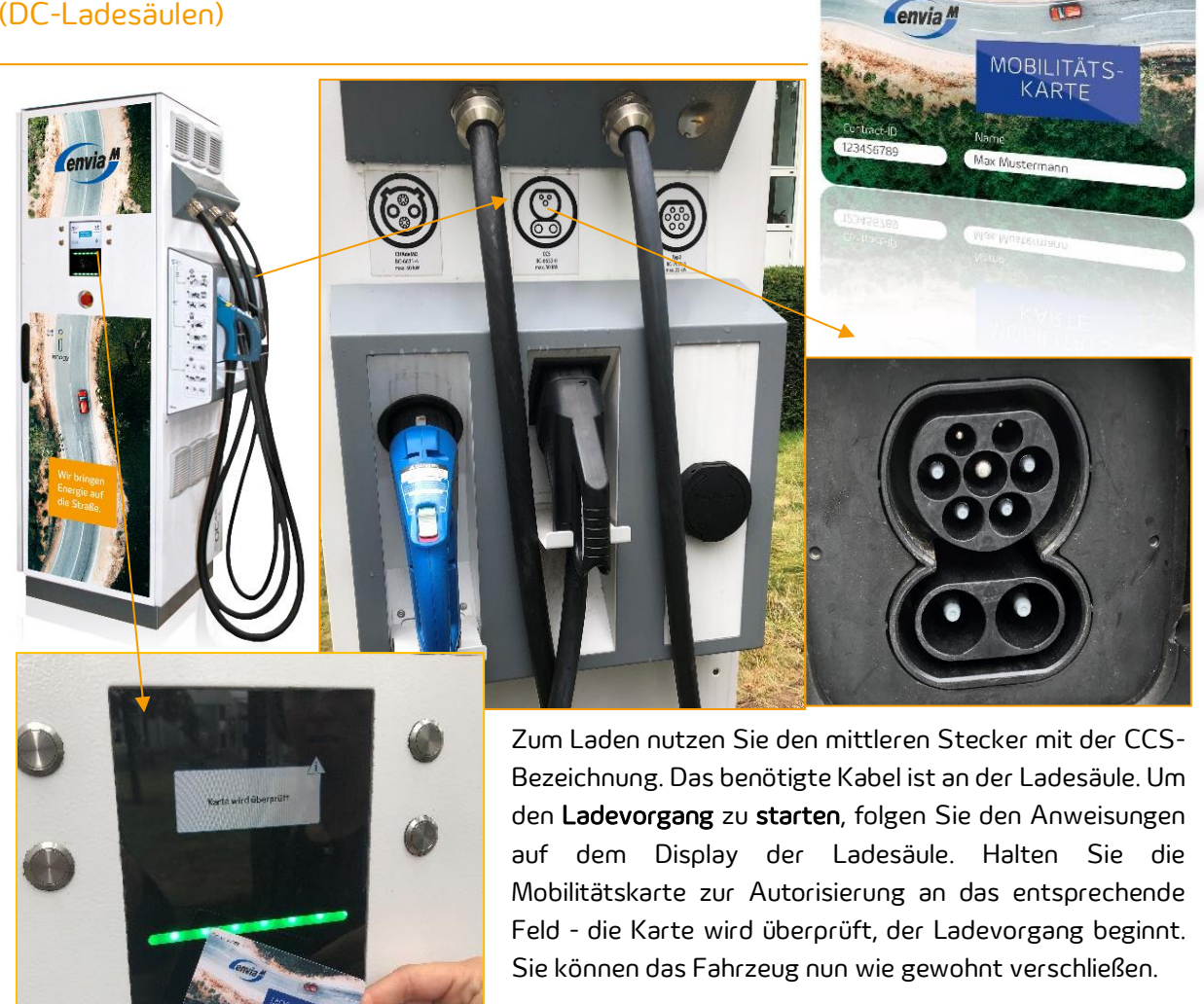

Bitte beachten Sie auch die Anweisungen an der Ladesäule. Sollte die LED am Fahrzeug R O T leuchten, muss dieser Vorgang noch einmal wiederholt werden.

Auch zum Beenden des Ladevorgangs wird die Mobilitätskarte benötigt - halten Sie diese dafür wieder an das entsprechende Feld. Sobald Sie den Button "Ladestopp" betätigt haben, wird der Ladevorgang beendet.

Sie können nun das Ladekabel vom Fahrzeug abziehen, die beiden Schutzkappen auf die Ladeöffnung aufsetzen und die Weiterfahrt beginnen. Das Display informiert Sie über den aktuellen Ladezustand der Batterie, Restladedauer und die gelieferten Kilowattstunden.

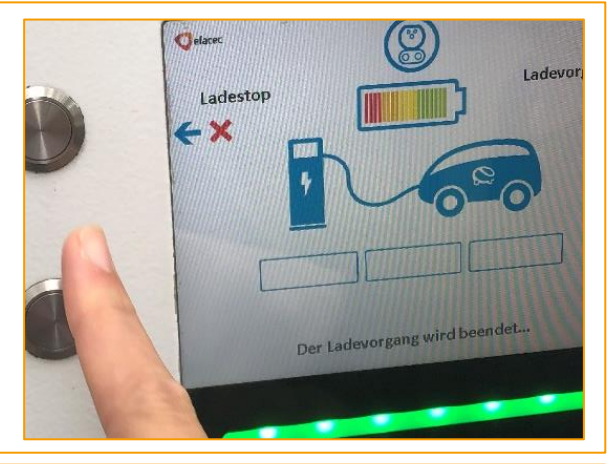

**AVES** 

 $\overrightarrow{\cdot}$  Startet der Ladevorgang einmal nicht, wenden Sie sich an die Hotline, die auf der Ladesäule steht.

## Was muss prinzipiell beim Fahren mit Elektrofahrzeugen beachtet werden?

- · Geräuschlosigkeit: Das Elektrofahrzeug fährt sehr leise. Denken Sie bitte daran, dass sich viele Fußgänger und Radfahrer oftmals nach Gehör bewegen und ggf. das Auto nicht hören.
- · Rekuperation: Sobald Sie den Fuß vom Gaspedal nehmen, rekuperieren die meisten Elektrofahrzeuge die Energie und laden die Batterie wieder auf. Auf diese Weise können Sie die Reichweite im Stadtverkehr um bis zu 20% steigern. Die nachfolgenden Fahrzeuge werden dabei durch die angeschalteten Bremslichter gewarnt.

## Wie nehme ich das eQar-Fahrzeug in Betrieb?

Über die App Ihres mobilen Endgerätes beginnen Sie die Fahrt. Hierfür öffnen Sie die entsprechende Fahrt und betätigen den "Öffnen" – Button. Sobald Sie nach Aufforderung das Label auf Ihrem Führerschein vor die NFC-Lese-Einheit Ihres Smartphones gehalten haben und die Daten im System abgeglichen wurden, öffnet sich das Fahrzeug. Entnehmen Sie nun den Autoschlüssel aus der Schlüsselbox im Kofferraum für den kompletten Zeitraum Ihrer Nutzung.

Kontrollieren Sie das Fahrzeug unbedingt vor Fahrtantritt auf Schäden und Sauberkeit. Sollten Sie Mängel entdeckt haben, die noch nicht bekannt sind, nehmen Sie sofort Kontakt mit der eQar-Hotline 0341 120-7616\* auf.

## Welche Reichweite hat ein eQar-Fahrzeug?

Bei vollständig geladenem Akku können Sie je nach Fahrzeugtyp folgende Reichweiten erzielen:

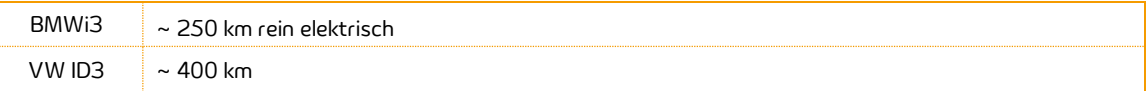

Bei diesen Angaben ist darauf hinzuweisen, dass die effektive Reichweite von etlichen Faktoren abhängt und sich im Laufe einer Fahrt auch ändern kann. Einflussgrößen sind z.B. Fahrweise, Beschaffenheit der Straße, Nutzung von Heizung und Klimaanlage, Außentemperatur etc.

## Mit welchen Ladekabeln kann ich die eQar-Fahrzeuge laden?

Laden Sie bitte stets nur mit den Ladekabeln, die sich im Fahrzeug befinden oder mit dem, welches an Schnellladesäulen installiert ist.

## Wie lange dauert der Ladevorgang beim Elektrofahrzeug?

Je nachdem, ob Sie bei einer normalen Ladestation laden, dauert der Ladevorgang ca. 3-4 Stunden. Bei einer Schnellladesäule ist das Elektrofahrzeug nach ca. 30 Minuten zu mind. 80% beladen. Der Ladeprozess erfolgt nicht linear. Eine Beladung von beispielsweise der ersten 30% erfolgt schneller.

### Kann ich mit dem eQar-Fahrzeug Starthilfe geben oder andere Fahrzeuge abschleppen?

Starthilfe ist nicht gestattet, da die elektronischen Geräte im Fahrzeug dadurch beschädigt werden können. Dies gilt auch für den Fall, wenn das Elektrofahrzeug selbst abgeschleppt werden muss. Das Abschleppen von anderen Fahrzeugen ist rechtlich nicht gestattet.

### Gibt es eQar-Fahrzeuge mit wintertauglicher Bereifung?

Alle Fahrzeuge sind in den Wintermonaten mit wintertauglicher Bereifung ausgerüstet.

### Was mache ich, wenn mein Label nicht mehr funktioniert?

Sollte das Label technisch nicht funktionieren, kann dies in jeder Filiale kostenfrei ausgetauscht werden. Sollte dieser Defekt mutwillig entstanden sein, entstehen Kosten für den Ersatz des Labels.

### An wen kann ich mich wenden, wenn ich Rückfragen zu Ordnungswidrigkeit habe?

Nehmen Sie bitte mit uns Kontakt auf. Sie erreichen uns telefonisch unter 0341-120-7616\* oder per Mail über: info@e-Qar.de

### Wo kann ich das eQar unterwegs kostenfrei laden?

Mehr als 1300 Stromtankstellen sind mit dem Autostromtarif der innogy deutschlandweit nutzbar. Damit für Sie keine zusätzlichen Kosten entstehen, bitten wir Sie die Mobilitätskarte für jeden Ladevorgang zu nutzen. Für die Reiseplanung lohnt sich vorab ein Blick ins Internet unter <https://www.goingelectric.de/stromtankstellen/> → Wählen Sie dort den Verbund "innogy eRoaming" aus und starten Sie Ihre Suche. Alternativ können Sie für unterwegs die eCharge-App nutzen.

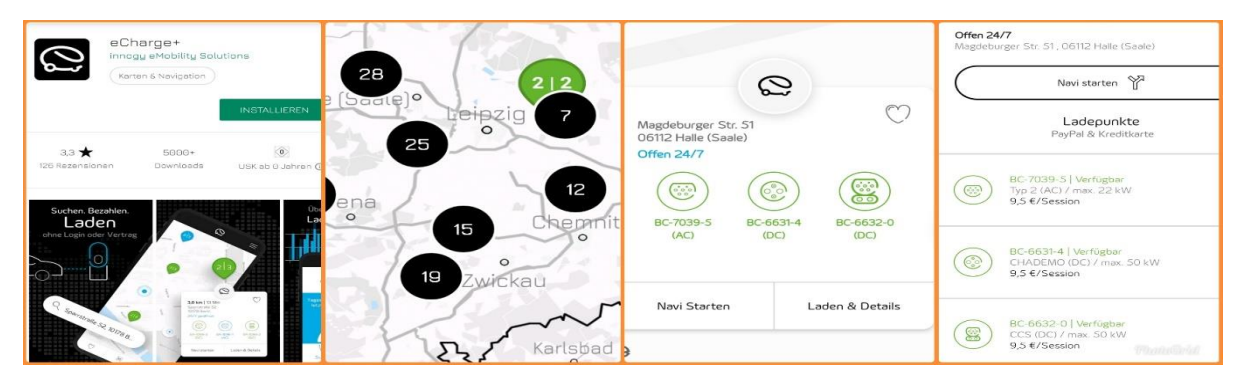

### Ich habe bei der Übernahme einen Schaden am eQar entdeckt?

Bitte sehen Sie zunächst in Ihrer E-Mail nach, ob der von Ihnen festgestellte Schaden bereits registriert wurde. Bitte informieren Sie umgehend die eQar-Hotline 0341 120-7616\*. Wenn Sie sich unsicher sind, ob der Schaden bereits bekannt ist, können Sie gern dort anrufen. Dies gilt auch, wenn Sie während Ihrer Nutzung einen Schaden am Fahrzeug feststellen. Die Hotline setzt sich dann mit dem jeweiligen Partner vor Ort in Verbindung und wird Ihnen weiterhelfen.

### Ich hatte einen Verkehrsunfall. Wie verhalte ich mich?

Bei einem Unfall stehen das Wohl der Beteiligten und das Sichern der Unfallstelle im Vordergrund. Jeder Unfall muss polizeilich aufgenommen werden. Geben Sie kein schriftliches Schuldanerkenntnis ab, da dies zum Verlust des Versicherungsschutzes führen könnte. Verständigen Sie schnellstmöglich die eQar-Hotline 0341 120-7616\*. Lassen Sie sich unbedingt den Namen des/der Unfallgegner/n (und des/der Fahrzeughalter/n) geben und notieren Sie das Kennzeichen sowie das Aktenzeichen der Polizei. Sie haften bei einem Unfall nur in Höhe der Selbstbeteiligung, sofern keine Verstöße gegen die in den AGB genannten vertraglichen Verpflichtungen bestehen.

### Was soll ich machen, wenn ich mit einem eQar-Fahrzeug liegenbleibe?

Bitte informieren Sie umgehend die eQar-Hotline 0341 120-7616\*. Diese setzt sich dann mit dem jeweiligen Partner vor Ort in Verbindung und wird Ihnen weiterhelfen.

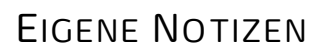

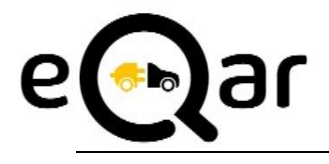

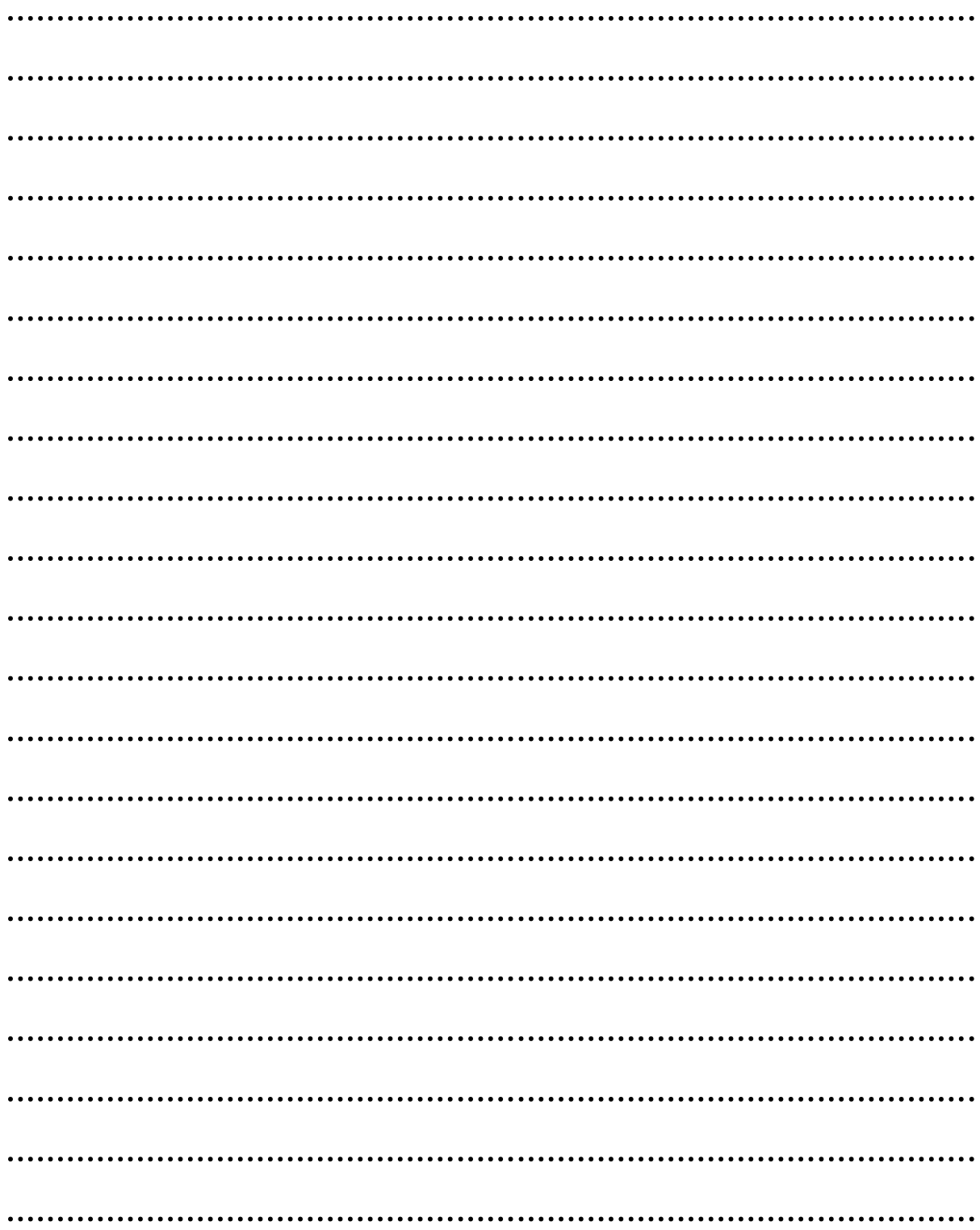

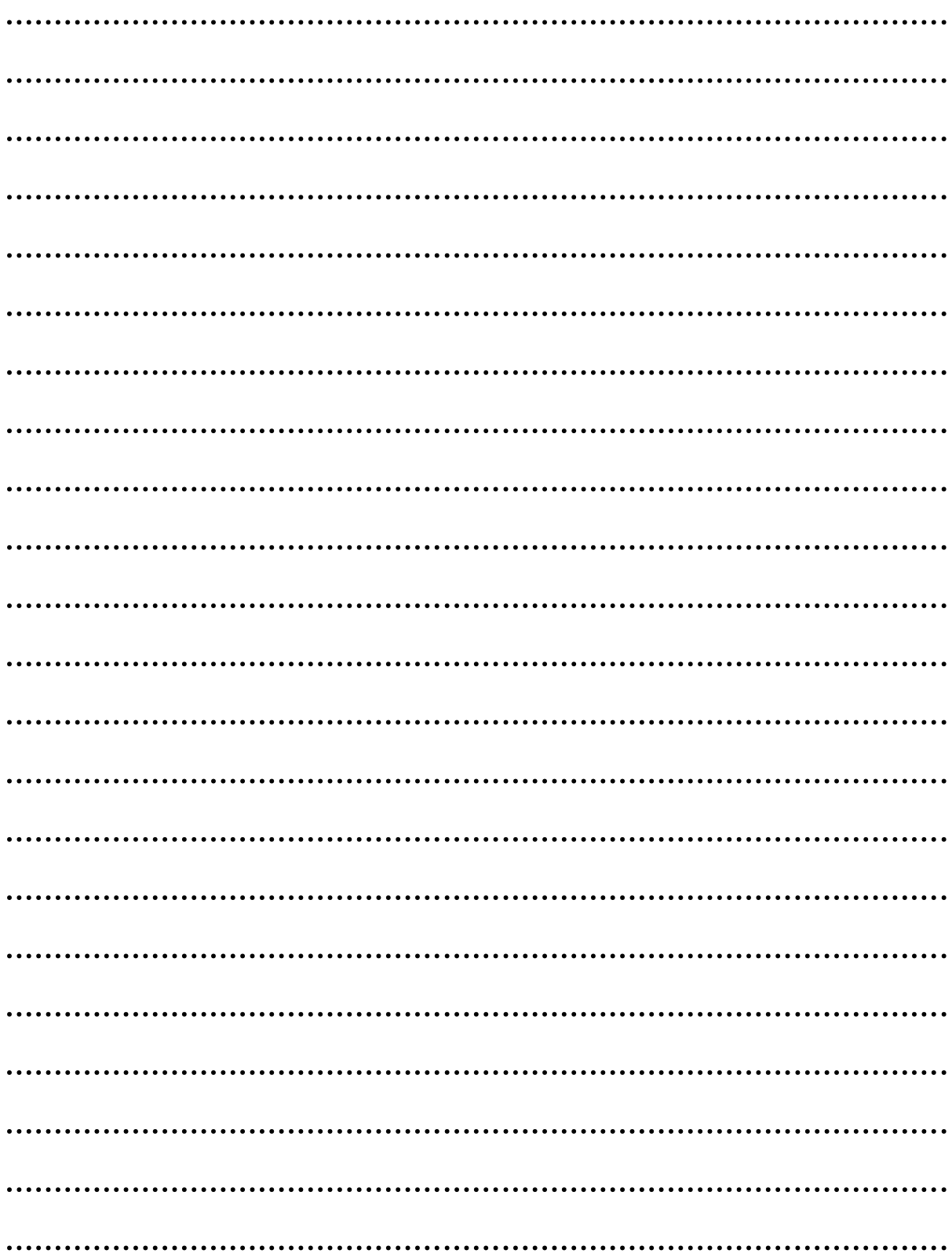

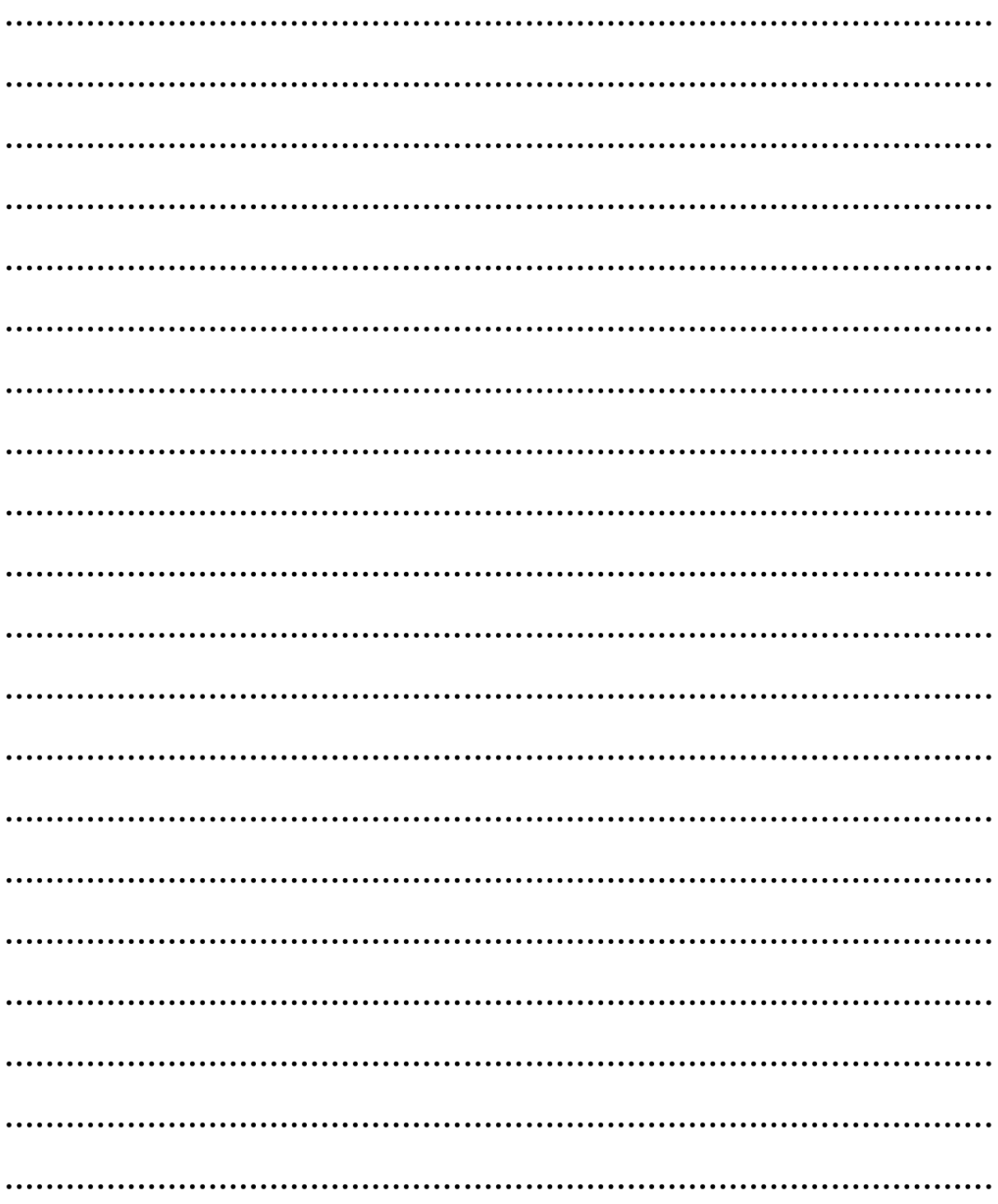

envia Mitteldeutsche Energie AG Friedrich-Ebert-Straße 26 04416 Markkleeberg

0341120-7616 www.e-Qar.de kontakt@e-Qar.de